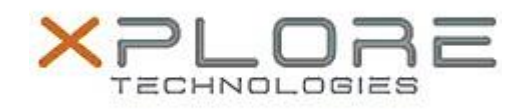

# Motion Computing Software Release Note

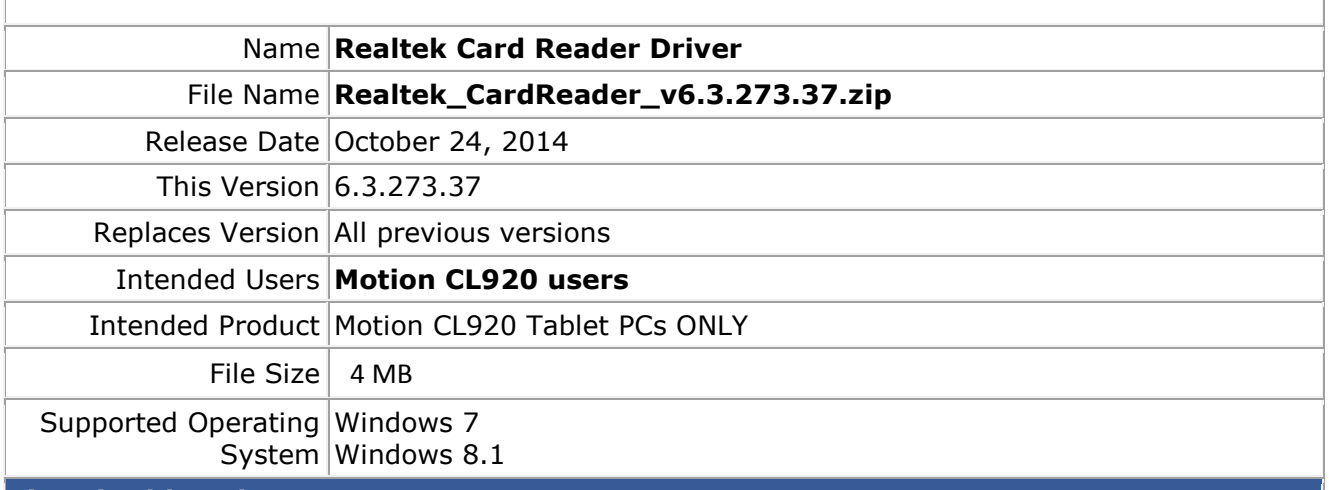

#### **Fixes in this Release**

 $N/A$ 

## **What's New In This Release**

Initial release.

# **Known Issues and Limitations**

 $N/A$ 

# **Installation and Configuration Instructions**

#### **To install CardReader 6.3.273.37, perform the following steps**:

- 1. Download the update and save to the directory location of your choice.
- 2. Unzip the file to a location on your local drive.
- 3. Double-click the installer (setup.exe) and follow the prompts.

### **Licensing**

Refer to your applicable end-user licensing agreement for usage terms.